# **SELinux - Bug #5487**

# **cant run with SELinix in enforcing after upgrade to 1.5RC2**

04/29/2014 01:35 PM - Ade Bradshaw

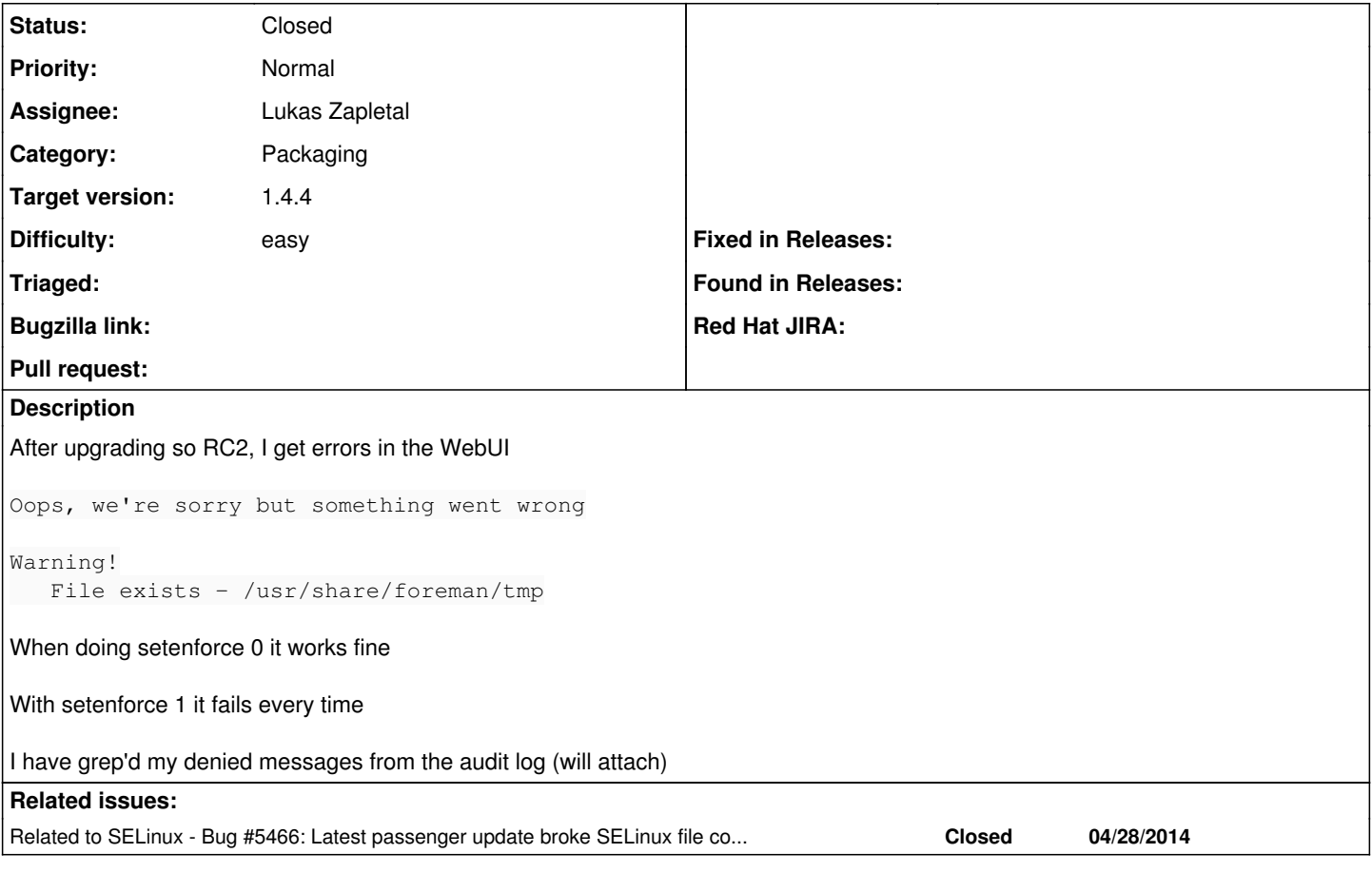

## **Associated revisions**

## **Revision b5f521e7 - 04/30/2014 04:32 PM - Lukas Zapletal**

fixes #5487 - fixed paths in selinux-relabel script

## **History**

### **#1 - 04/29/2014 01:37 PM - Dominic Cleal**

- *Status changed from New to Assigned*
- *Assignee set to Lukas Zapletal*
- *Target version set to 1.8.3*

*- translation missing: en.field\_release set to 4*

## **#2 - 04/29/2014 02:22 PM - Lukas Zapletal**

Hey thanks for the report, I am unable to confirm with nightly. Can you please give me:

ps auxZwww

## **#3 - 04/29/2014 02:42 PM - Ade Bradshaw**

Hi Lukas

Here you go, let me know if you need any thing else

<http://paste.fedoraproject.org/97812/98782278/>

## **#4 - 04/29/2014 02:58 PM - Lukas Zapletal**

Ok this explains everything. Both puppet master and foreman are running in wrong domain httpd\_t instead of passenger\_t.

Can you please now pastebin the following (versions of the RPM packages or in directories might be slightly different):

[root@nightly ~]# rpm -qa | grep passenger rubygem-passenger-native-4.0.18-9.4.el6.x86\_64 ruby193-rubygem-passenger-native-libs-4.0.18-9.4.el6.x86\_64 rubygem-passenger-native-libs-4.0.18-9.4.el6.x86\_64 mod\_passenger-4.0.18-9.4.el6.x86\_64 ruby193-rubygem-passenger-4.0.18-9.4.el6.x86\_64 ruby193-rubygem-passenger-native-4.0.18-9.4.el6.x86\_64 rubygem-passenger-4.0.18-9.4.el6.x86\_64 [root@nightly ~]# rpm -ql ruby193-rubygem-passenger-native /etc/logrotate.d/ruby193-passenger /opt/rh/ruby193/root/usr/lib64/gems/exts/passenger-4.0.18/agents /opt/rh/ruby193/root/usr/lib64/gems/exts/passenger-4.0.18/agents/PassengerHelperAgent /opt/rh/ruby193/root/usr/lib64/gems/exts/passenger-4.0.18/agents/PassengerLoggingAgent /opt/rh/ruby193/root/usr/lib64/gems/exts/passenger-4.0.18/agents/PassengerWatchdog /opt/rh/ruby193/root/usr/lib64/gems/exts/passenger-4.0.18/agents/SpawnPreparer /opt/rh/ruby193/root/var/log/passenger-analytics [root@nightly ~]# rpm -ql rubygem-passenger-native /etc/logrotate.d/passenger /usr/lib64/ruby/site\_ruby/1.8/x86\_64-linux/agents /usr/lib64/ruby/site\_ruby/1.8/x86\_64-linux/agents/PassengerHelperAgent /usr/lib64/ruby/site\_ruby/1.8/x86\_64-linux/agents/PassengerLoggingAgent /usr/lib64/ruby/site\_ruby/1.8/x86\_64-linux/agents/PassengerWatchdog /usr/lib64/ruby/site\_ruby/1.8/x86\_64-linux/agents/SpawnPreparer /var/log/passenger-analytics [root@nightly ~]# ls /opt/rh/ruby193/root/usr/lib64/gems/exts/passenger-4.0.18/agents -Z -rwxr-xr-x. root root system\_u:object\_r:passenger\_exec\_t:s0 PassengerHelperAgent -rwxr-xr-x. root root system\_u:object\_r:passenger\_exec\_t:s0 PassengerLoggingAgent -rwxr-xr-x. root root system\_u:object\_r:passenger\_exec\_t:s0 PassengerWatchdog -rwxr-xr-x. root root system\_u:object\_r:passenger\_exec\_t:s0 SpawnPreparer [root@nightly ~]# ls /usr/lib64/ruby/site\_ruby/1.8/x86\_64-linux/agents -Z -rwxr-xr-x. root root system\_u:object\_r:passenger\_exec\_t:s0 PassengerHelperAgent -rwxr-xr-x. root root system\_u:object\_r:passenger\_exec\_t:s0 PassengerLoggingAgent -rwxr-xr-x. root root system\_u:object\_r:passenger\_exec\_t:s0 PassengerWatchdog -rwxr-xr-x. root root system\_u:object\_r:passenger\_exec\_t:s0 SpawnPreparer

Also show me your SELinux policy and foreman policy version numbers and then paste me output of our file context:

[root@nightly ~]# rpm -q selinux-policy foreman-selinux selinux-policy-3.7.19-231.el6.noarch foreman-selinux-1.6.0-0.develop.201404281258git0e094fe.el6.noarch [root@nightly ~]# cat /usr/share/doc/foreman-selinux-1.6.0/foreman.fc

## **#5 - 04/29/2014 04:15 PM - Ade Bradshaw**

#### Hi Lukas

```
rubygem-passenger-4.0.18-9.4.el6.x86_64
rubygem-passenger-native-4.0.18-9.4.el6.x86_64
mod_passenger-4.0.18-9.4.el6.x86_64
ruby193-rubygem-passenger-4.0.18-9.4.el6.x86_64
rubygem-passenger-native-libs-4.0.18-9.4.el6.x86_64
ruby193-rubygem-passenger-native-libs-4.0.18-9.4.el6.x86_64
ruby193-rubygem-passenger-native-4.0.18-9.4.el6.x86_64
/etc/logrotate.d/ruby193-passenger
/opt/rh/ruby193/root/usr/lib64/gems/exts/passenger-4.0.18/agents
/opt/rh/ruby193/root/usr/lib64/gems/exts/passenger-4.0.18/agents/PassengerHelperAgent
/opt/rh/ruby193/root/usr/lib64/gems/exts/passenger-4.0.18/agents/PassengerLoggingAgent
/opt/rh/ruby193/root/usr/lib64/gems/exts/passenger-4.0.18/agents/PassengerWatchdog
/opt/rh/ruby193/root/usr/lib64/gems/exts/passenger-4.0.18/agents/SpawnPreparer
/opt/rh/ruby193/root/var/log/passenger-analytics
/etc/logrotate.d/passenger
/usr/lib64/ruby/site_ruby/1.8/x86_64-linux/agents
/usr/lib64/ruby/site_ruby/1.8/x86_64-linux/agents/PassengerHelperAgent
/usr/lib64/ruby/site_ruby/1.8/x86_64-linux/agents/PassengerLoggingAgent
/usr/lib64/ruby/site_ruby/1.8/x86_64-linux/agents/PassengerWatchdog
/usr/lib64/ruby/site_ruby/1.8/x86_64-linux/agents/SpawnPreparer
/var/log/passenger-analytics
-rwxr-xr-x. root root system_u:object_r:lib_t:s0 PassengerHelperAgent
-rwxr-xr-x. root root system_u:object_r:lib_t:s0 PassengerLoggingAgent
-rwxr-xr-x. root root system_u:object_r:lib_t:s0
```
-rwxr-xr-x. root root system\_u:object\_r:lib\_t:s0 PassengerHelperAgent -rwxr-xr-x. root root system\_u:object\_r:lib\_t:s0 PassengerLoggingAgent

-rwxr-xr-x. root root system\_u:object\_r:lib\_t:s0 SpawnPreparer

-rwxr-xr-x. root root system\_u:object\_r:lib\_t:s0 PassengerWatchdog -rwxr-xr-x. root root system\_u:object\_r:lib\_t:s0 SpawnPreparer

selinux-policy-3.7.19-231.el6\_5.1.noarch foreman-selinux-1.5.0-0.2.RC2.el6.noarch

## **#6 - 04/30/2014 09:15 AM - Lukas Zapletal**

Confirmed, strange, foreman-selinux should relabel during installation automatically. Can you do:

1. foreman-selinux-relabel

Then check the labels and if these were fixed you can set enforcing back and restart apache.

- 1. ls /opt/rh/ruby193/root/usr/lib64/gems/exts/passenger-4.0.18/agents -Z
- 2. ls /usr/lib64/ruby/site\_ruby/1.8/x86\_64-linux/agents -Z

Is it possible you installed/upgraded the instance when SELinux was turned off? In that case, relabel is not initiated.

#### **#7 - 04/30/2014 12:39 PM - Ade Bradshaw**

My server runs in Enforcing, in fact puppet makes sure it is always in enforcing :-D

OK, ran the relabel and restarted 8and rebooted) still doesnt run unless Im in permissive mode

#### **#8 - 04/30/2014 01:30 PM - Joop van de Wege**

Lukas Zapletal wrote:

Confirmed, strange, foreman-selinux should relabel during installation automatically. Can you do:

1. foreman-selinux-relabel

I have the same problem and running the above outputs info about fixing /etc/foreman folders but not /opt/rh/ruby193/root/user/lib64/...

My foreman-selinux is version 1.5.0-0.2.RC2.el6 while you refer to 1.6.0.

Joop

### **#9 - 04/30/2014 02:50 PM - Lukas Zapletal**

*- Category set to Packaging*

- *Status changed from Assigned to Ready For Testing*
- *Difficulty set to easy*

All right, found the bug. My bad. The patch is here:

<https://github.com/theforeman/foreman-selinux/pull/16>

#### Temporary workaround:

```
  /sbin/restorecon -rvvi \
  /opt/rh/ruby193/root/usr/share/gems/gems/passenger-* \
  /opt/rh/ruby193/root/usr/lib64/gems/exts/passenger-*/agents \
  /usr/lib/ruby/gems/1.8/gems/passenger-* \
  /usr/lib64/ruby/site_ruby/1.8/x86_64-linux/agents
```
#### **#10 - 04/30/2014 04:28 PM - Ade Bradshaw**

thanks a lot, that works perfectly, Im now back in Enforcing mode :D

## **#11 - 04/30/2014 04:33 PM - Dominic Cleal**

Thanks for confirming!

## **#12 - 04/30/2014 04:47 PM - Anonymous**

*- Status changed from Ready For Testing to Closed*

*- % Done changed from 0 to 100*

Applied in changeset [b5f521e7b6514204772e627a63a1102ceb1546ec](https://projects.theforeman.org/projects/selinux/repository/19/revisions/b5f521e7b6514204772e627a63a1102ceb1546ec).

## **#13 - 05/07/2014 10:12 AM - Dominic Cleal**

*- translation missing: en.field\_release changed from 4 to 17*

## **#14 - 05/07/2014 10:13 AM - Dominic Cleal**

*- Related to Bug #5466: Latest passenger update broke SELinux file contexts added*

## **Files**

avcs.log 1.34 MB 04/29/2014 Ade Bradshaw